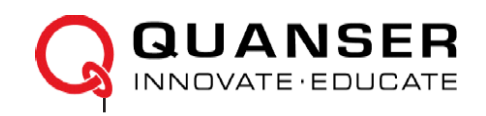

# **РУКОВОДСТВО ПОЛЬЗОВАТЕЛЯ**

# **Плата QNET Mechatronic Systems для NI ELVIS с модулем управления NI ELVIS RIO**

Установка и конфигурирование

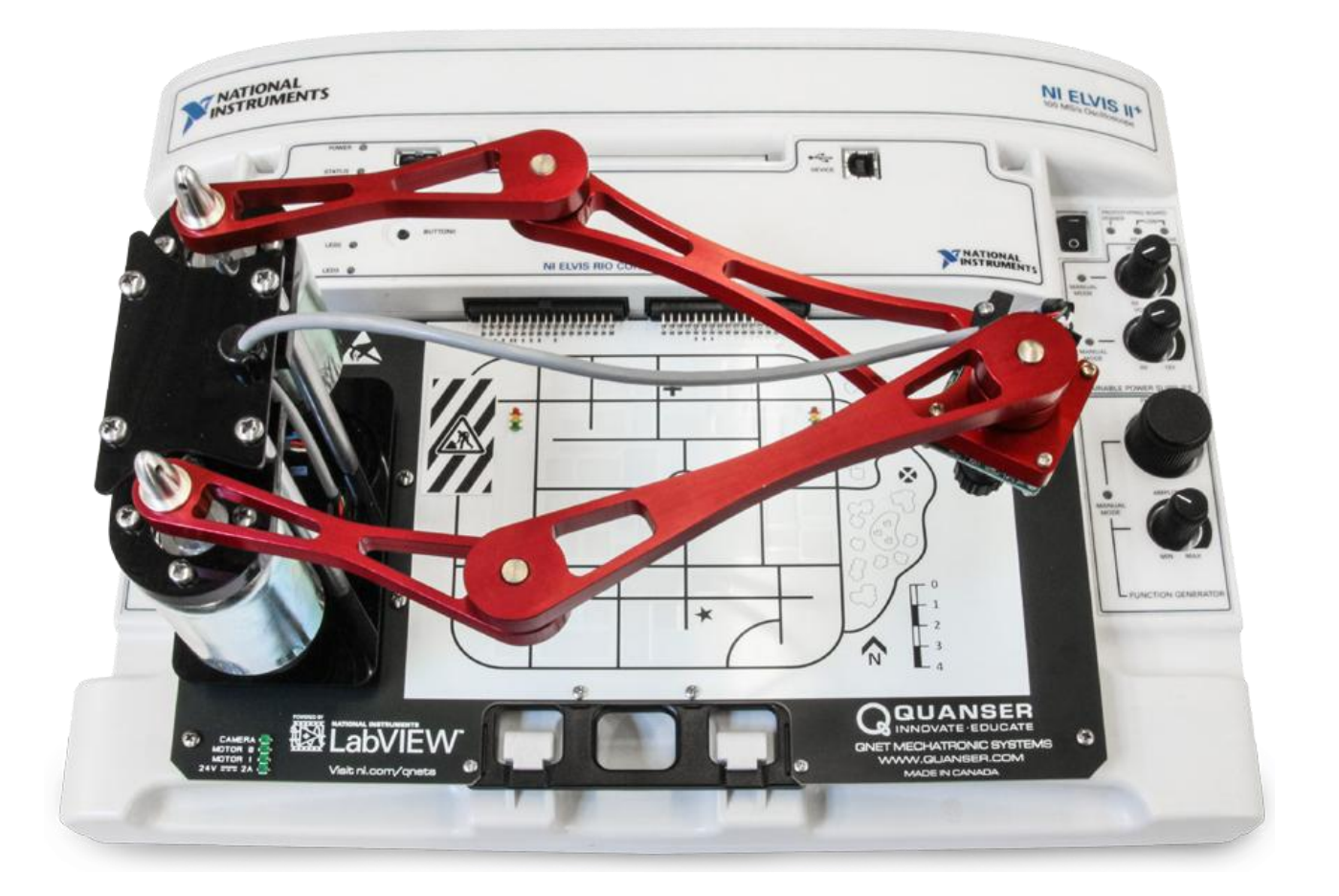

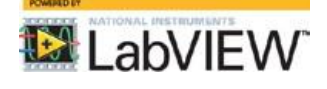

**УВЛЕКАТЬ. МОТИВИРОВАТЬ. ОБУЧАТЬ.**

© 2016 Quanser Inc., All rights reserved.

Quanser Inc. 119 Spy Court Markham, Ontario L3R 5H6. Canada info@guanser.com Телефон 1-905-940-3575 Факс: 1-905-940-3576

Для получения дополнительной информации о решениях, предлагаемых Quanser Inc., пожалуйста, посетите веб-сайт по адресу: http://www.quanser.com

Данный документ и программное обеспечение, описанное в нем, предоставляются в соответствии с лицензионным соглашением. Ни программное обеспечение, ни этот документ не могут быть использованы или воспроизведены иначе, кроме как указано в условиях этого лицензионного соглашения. Все права защищены. Никакую часть данного руководства нельзя переиздавать, сохранять в информационно-поисковых системах и распространять как в электронной, так и в печатной форме путем ксерокопирования, перезаписи или иным способом, без предварительного письменного разрешения Quanser Inc.

Уведомление Совета VCCI Японии Это продукт класса А, основанный на стандарте Добровольного совета по регламентации помех (VCCI). Если данное оборудование используется в домашних условиях, могут возникнуть радиопомехи, в этом случае пользователю может потребоваться предпринять меры по их устранению.

この装置は、 クラス A 情報技術装置です。 この装置を家庭環境で使用する と電波妨害を引き起こすことがあります。この場合には使用者が適切な対策 を講ずるよう要求されることがあります。 VCCI-A

#### Утилизация электрического и электронного оборудования (WEEE)

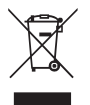

Такой символ указывает, что отходы должны утилизироваться отдельно от муниципальных бытовых отходов согласно Директивой 2002/96/ЕС Европейского парламента и Совета об утилизации электрического и электронного оборудования (WEEE). Все продукты по окончании их жизненного цикла должны быть отправлены в центр сбора и утилизации WEEE. Правильное избавление от отходов WEEE снижает воздействие на окружающую среду и риск для здоровья человека из-за потенциально опасных веществ, используемых в таком оборудовании. Ваше сотрудничество в надлежащей утилизации отходов WEEE будет способствовать эффективному использованию природных ресурсов. Для получения информации о доступной схеме сбора и переработки отходов в вашей стране зайдите на страницу ni.com/environment/weee.

#### 电子信息产品污染控制管理办法(中国 RoHS)<sub>)</sub>

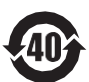

中国客户 National Instruments 符合中国电子信息产品中限制使用某些有害物质命令 (RoHS)。关于National Instruments 中国RoHS合规性信息, 请登录ni.com/environment/rohs\_china

(Для получения информации о директиве по ограничению вредных веществ в Китае, обратитесь на страницу ni.com/environment/rohs\_china.)

## Соответствие требованиям Совета Европы $\boldsymbol{\zeta}$

Изделие соответствует основным требованиям следующих директив СЕ:

- 2006/95/EC; Директива по безопасности низковольтного оборудования
- 2004/108/ЕС; Директива по электромагнитной совместимости (ЭМС).

Внимание: Данный продукт относится к классу А. Данный продукт может вызывать радиопомехи при использовании в домашних условиях, в этом случае пользователь должен будет принять соответствующие меры.

# Содержание

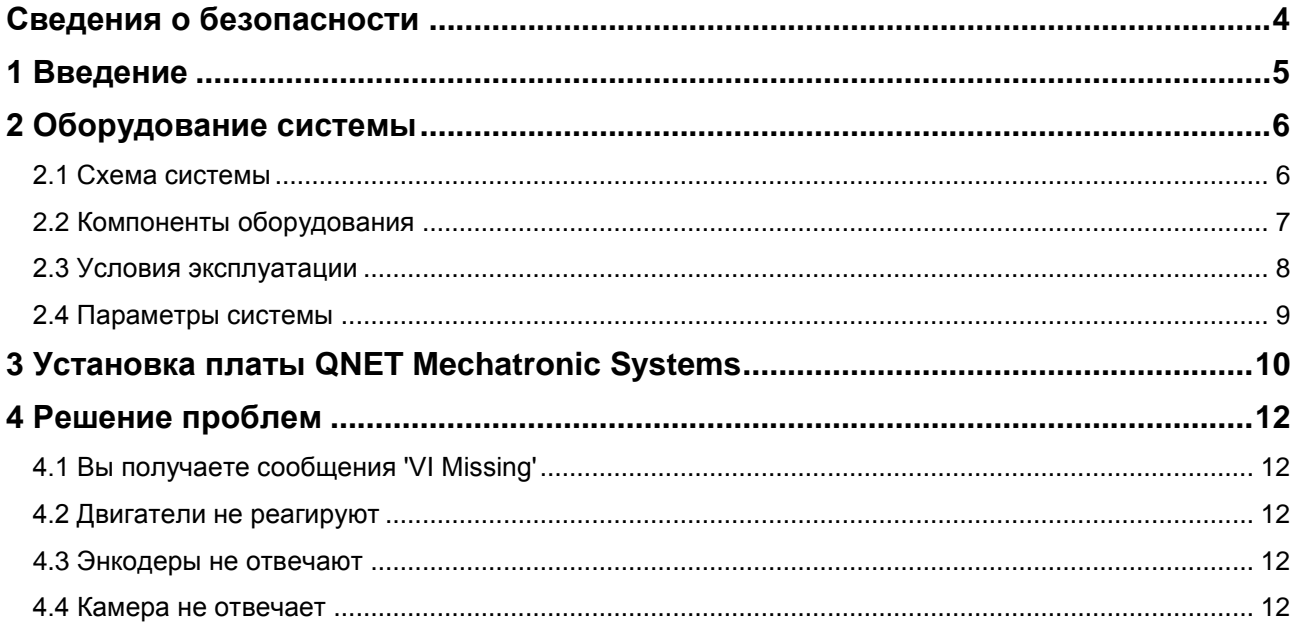

# <span id="page-3-0"></span>**Сведения о безопасности**

Следующие обозначения и определения взаимозаменяемо используются в Руководстве пользователя:

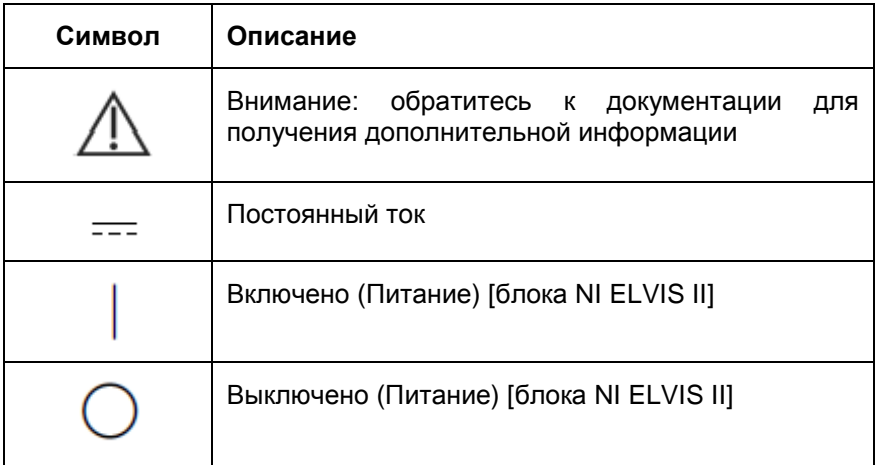

Таблица 0.1: Символы

# <span id="page-4-0"></span>**1 Введение**

Плата Quanser QNET Mechatronic Systems для NI ELVIS с модулем ELVIS RIO Control Module, показанная на [рисунке 1.1,](#page-4-1) представляет собой гибкую систему для обучения и демонстрации различных экспериментов на основе мехатроники, включая, но не ограничиваясь, управление манипулятором, обработку изображений, генерацию ШИМ-сигналов средствами FPGA, передвижение по линии и др. Система состоит из 5-звенного параллельного манипулятора, управляемого двумя щеточными двигателями постоянного тока напряжением 24 В с прямым управлением. Для измерения углового положения двигателей используются поворотные энкодеры с несимметричным подключением. Кроме того, для предоставления данных изображения в различных разрешениях и форматах используется автоматическая камера.

Плата QNET Mechatronic Systems обладает следующими основными возможностями:

- Два щеточных двигателя постоянного тока с прямым управлением (24 В)
- Установленные на каждом двигателе энкодеры, 512 импульсов на оборот (2048 значений при квадратурном декодировании)
- Встроенный ШИМ-усилитель для каждого двигателя
- 2 встроенных разъема MXP для модуля управления NI ELVIS RIO
- Автоматическая камера, способная предоставлять данные изображений в форматах JPEG или RAW в различных разрешениях

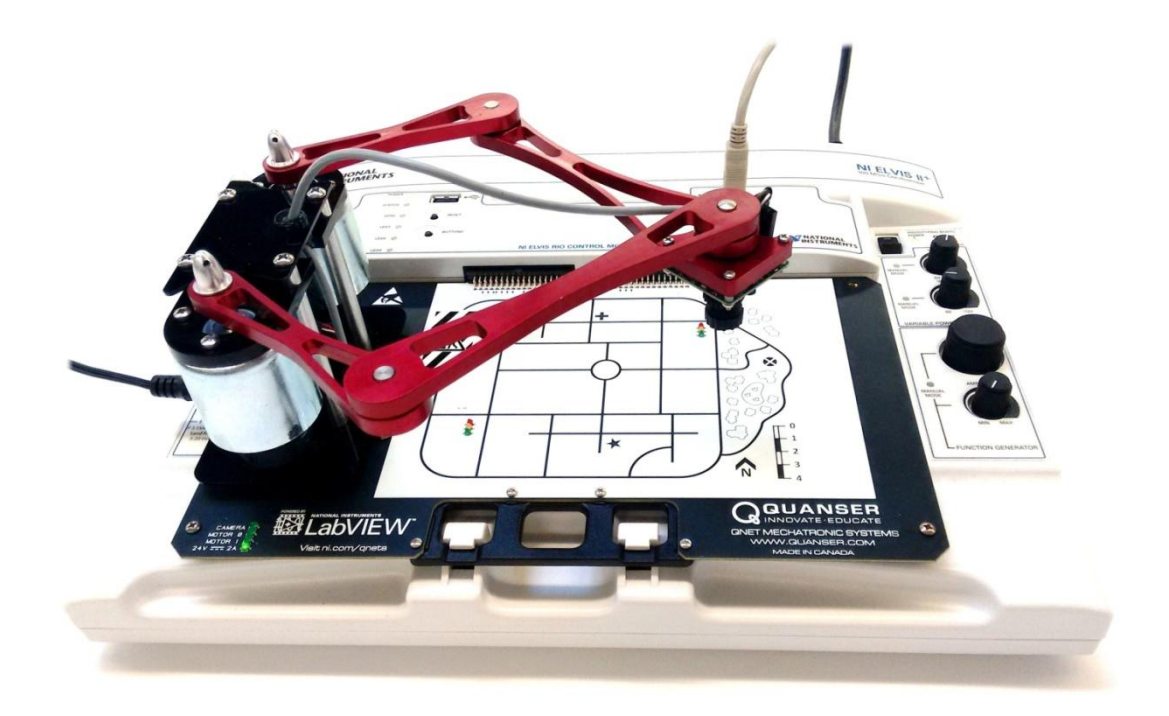

Рисунок 1.1: Плата Quanser QNET Mechatronic Systems для NI ELVIS с модулем управления NI ELVIS RIO

<span id="page-4-1"></span>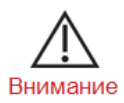

**Данное оборудование разработано для учебных и исследовательских целей и не предназначено для использования неподготовленными лицами. Пользователь несет ответственность за то, чтобы оборудованием пользовался только квалифицированный техническиq персонал**.

# <span id="page-5-0"></span>**2 Оборудование системы**

# <span id="page-5-1"></span>**2.1 Схема системы**

Плата QNET Mechatronic Systems предоставляет интегрированный интерфейс обмена данными с модулем управления NI ELVIS RIO. Взаимодействие между различными компонентами системы платы QNET Mechatronic Systems иллюстрирует [рисунок](#page-5-2) 2.1. Модуль управления NI ELVIS RIO подключен к ПК или ноутбуку по USB. Блок модуля управления NI ELVIS RIO считывает данные с угловых энкодеров плате QNET Mechatronic Systems и подает команды на усилитель мощности, управляющий двигателями QNET Mechatronic Systems.

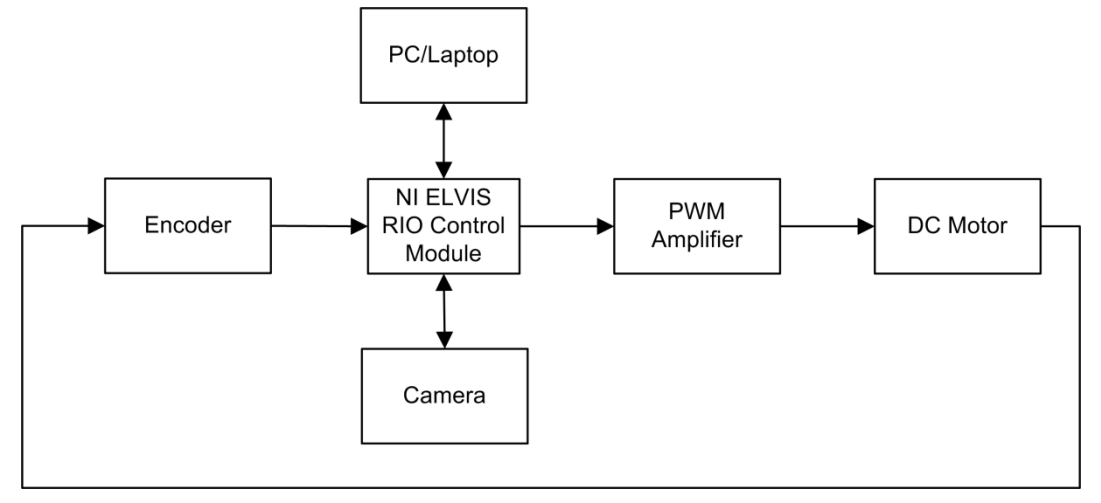

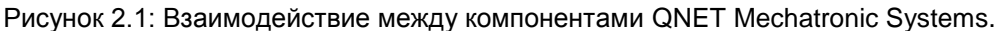

<span id="page-5-2"></span>Encoder – энкодер, NI ELVIS RIO Control Module – модуль управления NI ELVIS RIO, Camera – камера, PWM Amplifier – ШИМ-усилитель, DC Motor – двигатель постоянного тока, PC/Laptop – ПК/ноутбук

# <span id="page-6-0"></span>**2.2 Компоненты оборудования**

Список основных компонентов QNET Mechatronic Systems приведен в [таблице 2.1](#page-6-1) в соответствии с метками по [рисунку](#page-6-2) 2.3.

<span id="page-6-1"></span>

| Номер# | Описание                                                             |
|--------|----------------------------------------------------------------------|
|        | Модуль NI ELVIS RIO                                                  |
| 2      | Автоматическая камера uCAM-II                                        |
| 3      | Двигатели постоянного тока и энкодеры                                |
| 4      | Разъем USB для связи с ПК                                            |
| 5      | Разъемы питания двигателей, 24В                                      |
| 6      | Светодиоды Status для камеры, состояния<br>двигателей и питания 24 В |
| 7      | Трехцветные светодиоды                                               |
| 8      | Разъем МХР (розетка) для ELVIS RIO CM                                |
| 9      | 5-звенный параллельный манипулятор                                   |

Таблица 2.1: Список компонентов платы QNET Mechatronic Systems

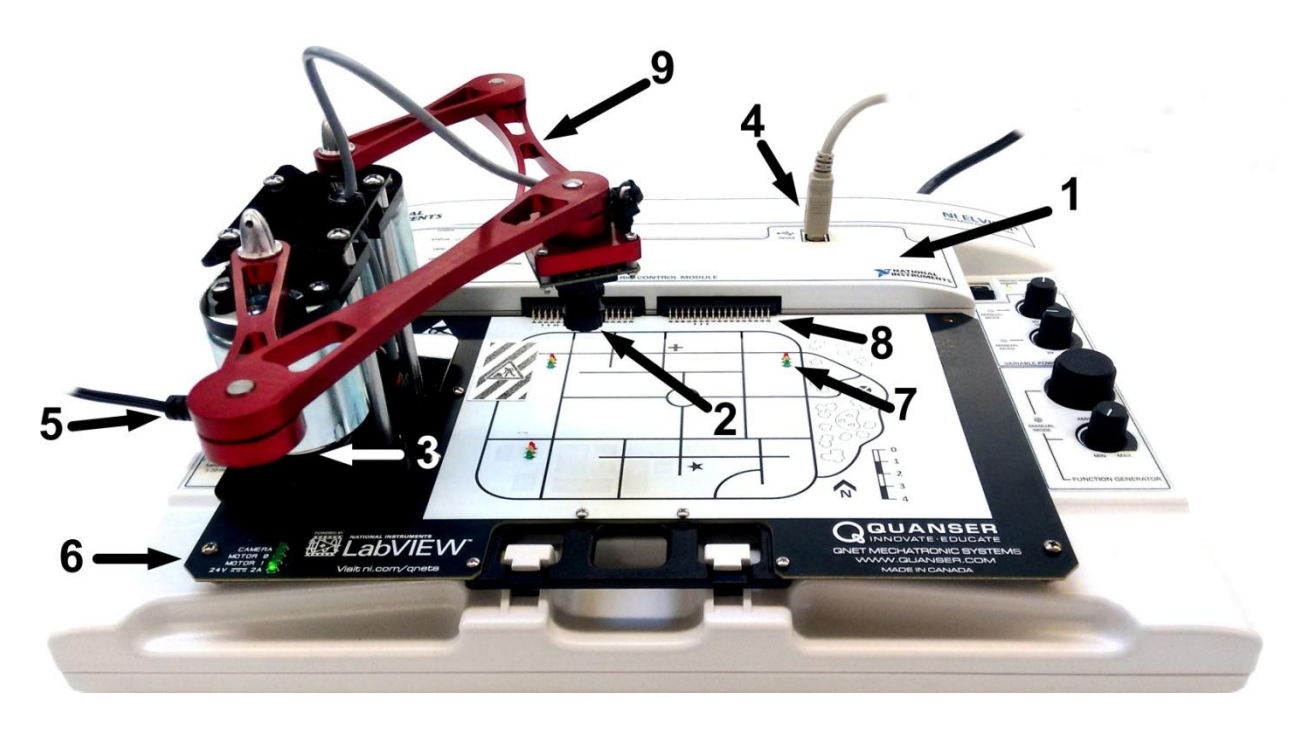

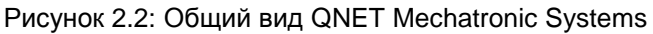

### <span id="page-6-2"></span>**2.2.1 Двигатель постоянного тока**

В QNET Mechatronic Systems находятся два щеточных двигателя постоянного тока с прямым управлением (24 В), управляющих 5-звенным параллельным манипулятором. Характеристики двигателя приведены в [таблице 2.2](#page-8-1)

В QNET Mechatronic Systems используется двигатель постоянного тока без сердечника Premotec CL40 Series. Полная техническая характеристика двигателя доступна по адресу: [Allied Motion CL40 Coreless](http://catalog.alliedmotion.com/ecatalog/coreless-dc-motors/)  [Brushed DC motor 16705.](http://catalog.alliedmotion.com/ecatalog/coreless-dc-motors/)

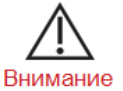

**Максимальное напряжение питания двигателя 24 В, номинальное 18 В (обратите внимание, что источник питания может предоставить максимум 2,71 А на два двигателя).**

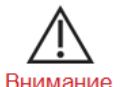

**Открытые движущиеся части.**

### **2.2.2 Энкодер**

Для измерения углового положения двух двигателей QNET Mechatronic Systems используются оптические энкодеры с несимметричным подключением. Они выдают 2048 значений на оборот в квадратурном режиме (512 импульсов на оборот).

Используется модель оптического энкодера US Digital E8P-512-118 полный список технических характеристик доступен по адресу: [US Digital E8P single-encoder, optical shaft encoder](http://cdn.usdigital.com/assets/datasheets/E8P_datasheet.pdf?k=634748881615955589)

#### **2.2.3 Усилитель мощности**

В QNET Mechatronic Systems встроен управляемый напряжением усилитель мощности для каждого двигателя, разработанный для ШИМ-сигналов с номинальными частотами 20 кГц, способный предоставлять 2,5 А тока непрерывно (на основании номинального тока по нагреву двигателя).

#### **2.2.4 Камера**

В плате QNET Mechatronic Systems есть автоматическая камера (4D-Systems uCAM-II), обеспечивающая полный пользовательский доступ к изменению ее функциональности. Она работает в форматах изображений RAW и JPEG с различными разрешениями. Дополнительные сведения можно найти по адресу: [4D-Systems uCAM-II.](http://www.4dsystems.com.au/productpages/uCAM-II/downloads/uCAM-II_datasheet_R_1_4.pdf)

### <span id="page-7-0"></span>**2.3 Условия эксплуатации**

Плата QNET Mechatronic Actuators разработана для функционирования в следующих условиях окружающей среды:

- Стандартные характеристики
- Для эксплуатации только в помещении
- Температура от 5 *°*C до 40 °C
- Высота до 2000 м
- Максимальная относительная влажность до 80 % при 31 °C, линейно уменьшается до 50 % при 40 °C
- Степень загрязнения 2
- Флуктуации основного источника питания до ±10 % от номинального напряжения
- Максимальная перегрузка по напряжению на переходном процессе 2500 В
- Отметка о степени защиты IEC 60529: Обычное оборудование (IPX0)

# <span id="page-8-0"></span>**2.4 Параметры системы**

В [таблице](#page-11-0) 2.2 приведены основные параметры QNET Mechatronic Systems. На [рисунке 2.3](#page-8-2) показана рабочая зона манипулятора QNET Mechatronic Systems.

<span id="page-8-1"></span>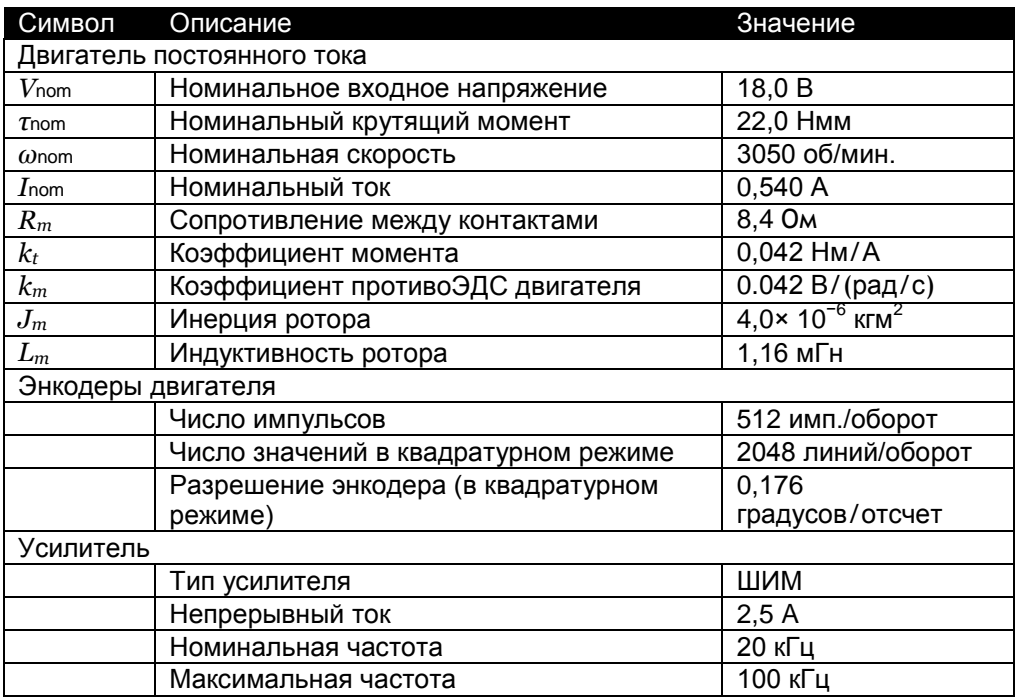

Таблица 2.2: Параметры системы QNET Mechatronic System

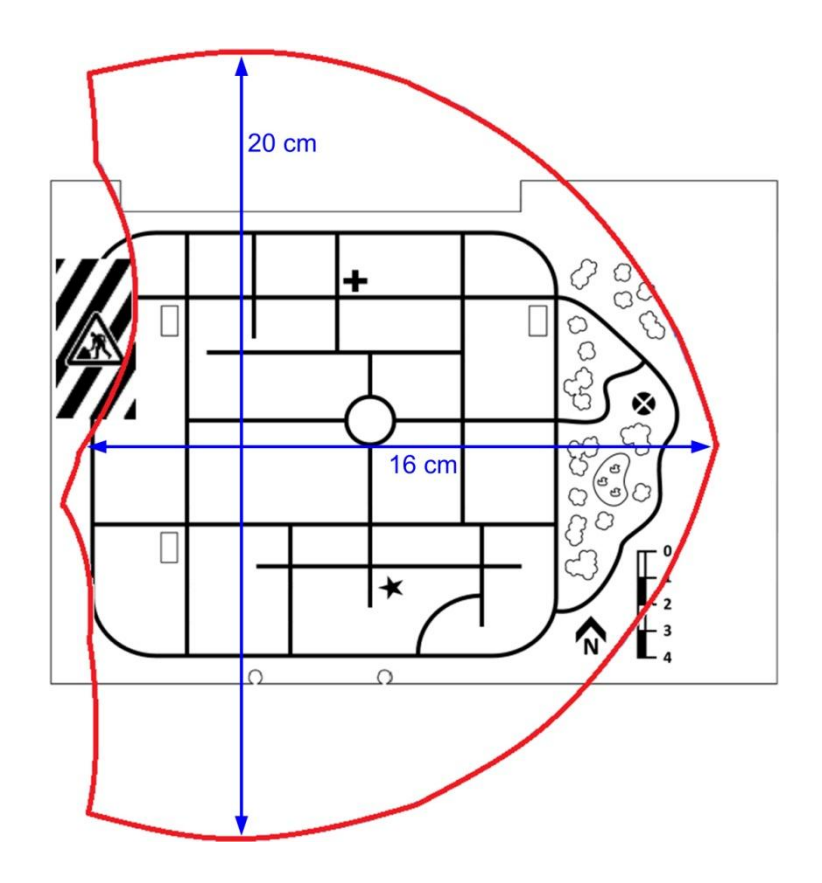

<span id="page-8-2"></span>Рисунок 2.3: Зона охвата манипулятора QNET Mechatronic System

# <span id="page-9-0"></span>**3 Установка платы QNET Mechatronic Systems**

В этом разделе рассматривается процедура установки платы QNET Mechatronic Systems на управляющий модуль NI ELVIS RIO. Перечень компонентов NI ELVIS II<sup>+</sup> и модуля управления NI ELVIS RIO, используемых в процессе установки приведен в [таблице 3.1,](#page-9-1) в соответствии с обозначениями на [рисунке 3.1.](#page-9-2)

**Примечание:** Модуль управления NI ELVIS RIO и плата QNET Mechatronic Systems совместимы как с NI ELVIS II, так и с NI ELVIS II<sup>+</sup>.

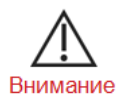

**При использовании оборудования способом, не описанным производителем, защита, предоставляемая оборудованием, может быть повреждена.**

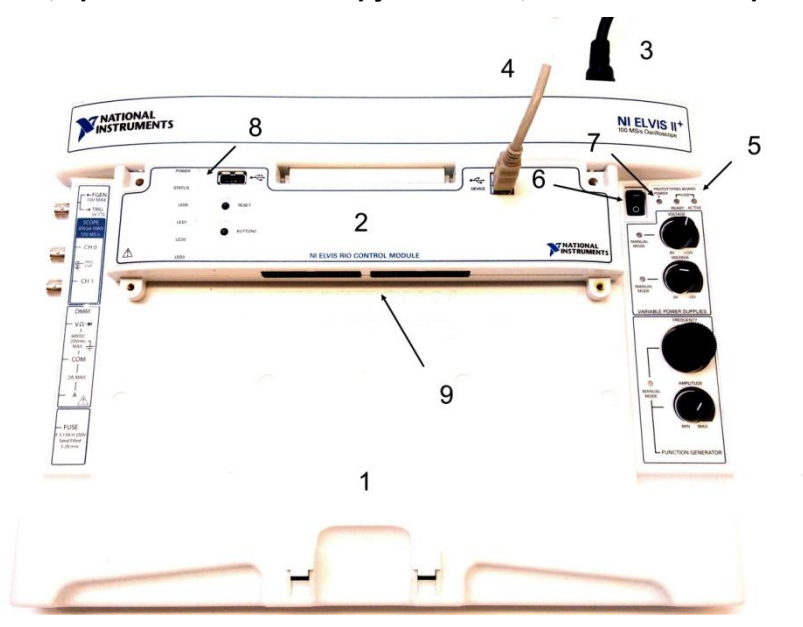

Pисунок 3.1: Компоненты NI ELVIS II<sup>+</sup> и модуля управления NI ELVIS RIO

<span id="page-9-2"></span><span id="page-9-1"></span>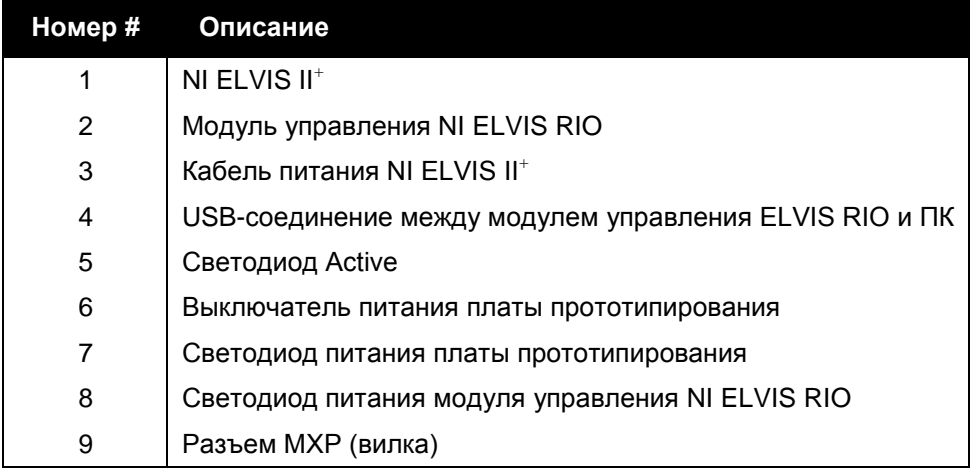

Таблица 3.1: Компоненты NI ELVIS II<sup>+</sup> и модуля управления NI ELVIS RIO CM

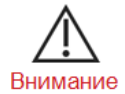

#### **НЕ выполняйте подключения при включенном питании устройства!**

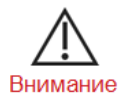

**Устройство снабжено заземляющим кабелем для использования только с должным образом заземленной розеткой. Это мера обеспечения безопасности, не игнорируйте ее.**

Следуйте данным инструкциям для установки платы QNET Mechatronic Systems на NI ELVIS II<sup>+</sup>:

- 1. Разместите ручку платы QNET Mechatronic Systems над кронштейном на передней части NI ELVIS II<sup>+</sup> для обеспечения надлежащей механической опоры. Надвиньте разъем-розетку MXP платы QNET Mechatronic Systems на разъем MXP- вилку модуля управления NI ELVIS RIO. Убедитесь, что он подключен правильно.
- 2. Подключите кабель USB модуля управления NI ELVIS RIO к ПК. Обратите внимание, что подключать USB в NI ELVIS II<sup>+</sup> не нужно.
- 3. Подключите кабель питания NI ELVIS II<sup>+</sup>.
- 4. Подключите предоставленный источник питания QNET к разъему питания 24В двигателей на плате QNET Mechatronic Systems, как показано на рисунке [2.1.](#page-5-1)
- 5. Включите питание NI ELVIS II<sup>+</sup>, переведя выключатель питания системы System Power Switch на задней панели в положение *ON* , светодиод *Active* должен загореться оранжевым через 2 секунды
- 6. Переведите выключатель питания платы прототипирования *Prototyping Board Power* в положение ON, светодиоды *Prototyping board power*, а также светодиод питания модуля управления NI ELVIS RIO должны загореться зелеными через 2 с.

# <span id="page-11-0"></span>**4 Решение проблем**

Перед обращением в службу технической поддержки Quanser ознакомьтесь с данным разделом.

- 1. Проверьте соединения, описанные в [Разделе 3](#page-9-0) этого руководства.
- 2. Убедитесь, что все кабели надежно подключены.

# <span id="page-11-1"></span>**4.1 Вы получаете сообщения 'VI Missing'**

- 1. Убедитесь, что вы установили все аддоны LabVIEW, перечисленные в кратком руководстве по началу работы.
- 2. Убедитесь, что установлена правильная версия LabVIEW (2016, поскольку VI не поддерживают обратную совместимость).

### <span id="page-11-2"></span>**4.2 Двигатели не реагируют**

- 1. Убедитесь, что 5-контактный и 2-контактный кабели двигателя подключены.
- 2. Убедитесь, что источник питания 24 В подключен к плате QNET Mechatronic Systems.
- 3. Просмотрите раздел тестирования в кратком руководстве по началу работы и проверьте, горят ли светодиоды Motor 0 и Motor 1 на плате QNET Mechatronic Systems.
- 4. Убедитесь, что двигатели не отключены в коде.
- 5. При наличии условия сторожевого таймера убедитесь в приеме сигнала 24 В.

### <span id="page-11-3"></span>**4.3 Энкодеры не отвечают**

- 1. Убедитесь, что 5-контактные кабели энкодера подключены.
- 2. Убедитесь, что сигналам сброса энкодера (*Encoder reset)* в коде присвоено значение FALSE.
- 3. При наличии условия сторожевого таймера убедитесь, что энкодеры подключены.

### <span id="page-11-4"></span>**4.4 Камера не отвечает**

- 1. Убедитесь, что 4-контактный и 5-контактный кабели подключены с обеих сторон.
- 2. Просмотрите раздел тестирования в кратком руководстве по началу работы и проверьте, горит ли светодиод *Camera* на плате QNET Mechatronic Systems.

Если проблемы остаются, обратитесь в техническую поддержку Quanser по адресу [www.quanser.com ,](http://www.quanser.com/) щелкнув по кнопке Tech Support. Заполните форму, указав всю необходимую информацию об оборудовании и программном обеспечении, а также описание проблемы. Не забудьте указать адрес вашей электронной почты и номер телефона. После отправки формы с вами свяжется специалист технической поддержки.

### **Платы QNET для обучения введению в теорию управления, мехатронике и основам физики с помощью NI ELVIS**

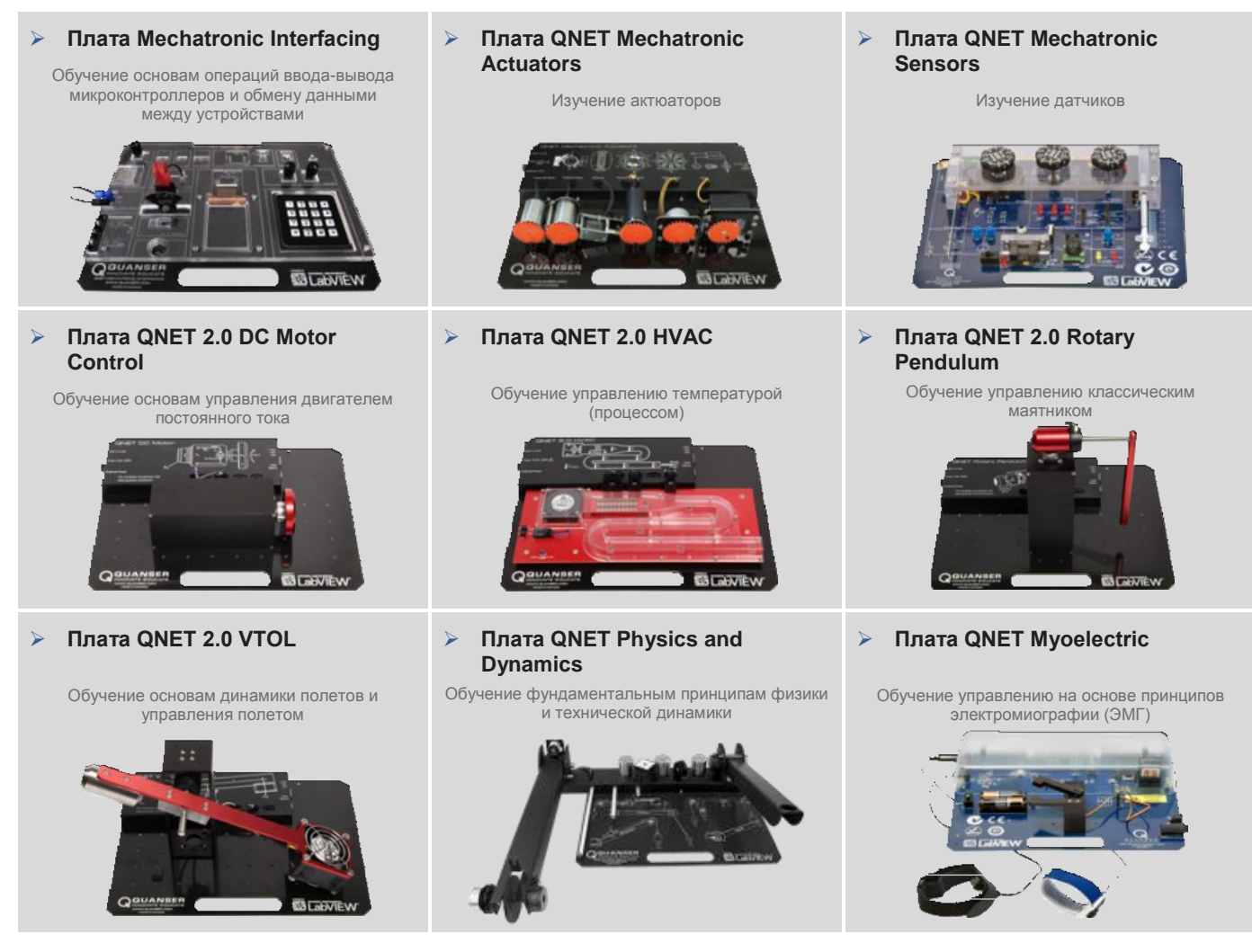

Платы Quanser QNET для платформы NI ELVIS обучают введению в теорию управления в студенческих лабораториях и оптимальны по затратам. Все платы QNET предлагаются с подробными учебными курсами, разработанными для повышения уровня практического обучения студентов.

#### Для запроса демонстрации или **цены**, пожалуйста, напишите по адресу [info@ni.com](mailto:info@ni.com)

© 2016 Quanser Inc. All rights reserved. LabVIEW™ является торговой маркой National Instruments.

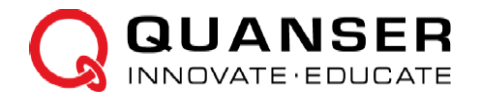

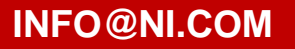